# **Virtual Keypad App Android**

**February 2015**

## **Version 4.2.0 Software Update**

Effective February 6, 2015, the Virtual Keypad™ App for Android systems has been updated to Version 4.2.0 Software.

# **Features**

#### **Geofences**

Geofencing uses the Location Services of your Android to activate Favorites on your system automatically. Geofencing can activate a Favorite when you enter or leave the boundary of your Geofence area.

#### **Enabling Geofences**

Geofences must be enabled at vk.securecomwireless.com for each system by checking the Geofences checkbox in the Included Features section.

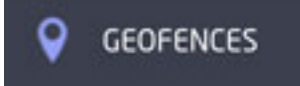

#### **Geofences Menu Icon**

Tap the Add  $(\pm)$  Icon to add a new Geofence. Use the map to select the location and size of the Geofence. Below the map, select the devices to associate with this Geofence. Select a Favorite to activate when the last of the associated devices leaves the Geofence. Select a Favorite to activate when the first of the associated devices enters the Geofence.

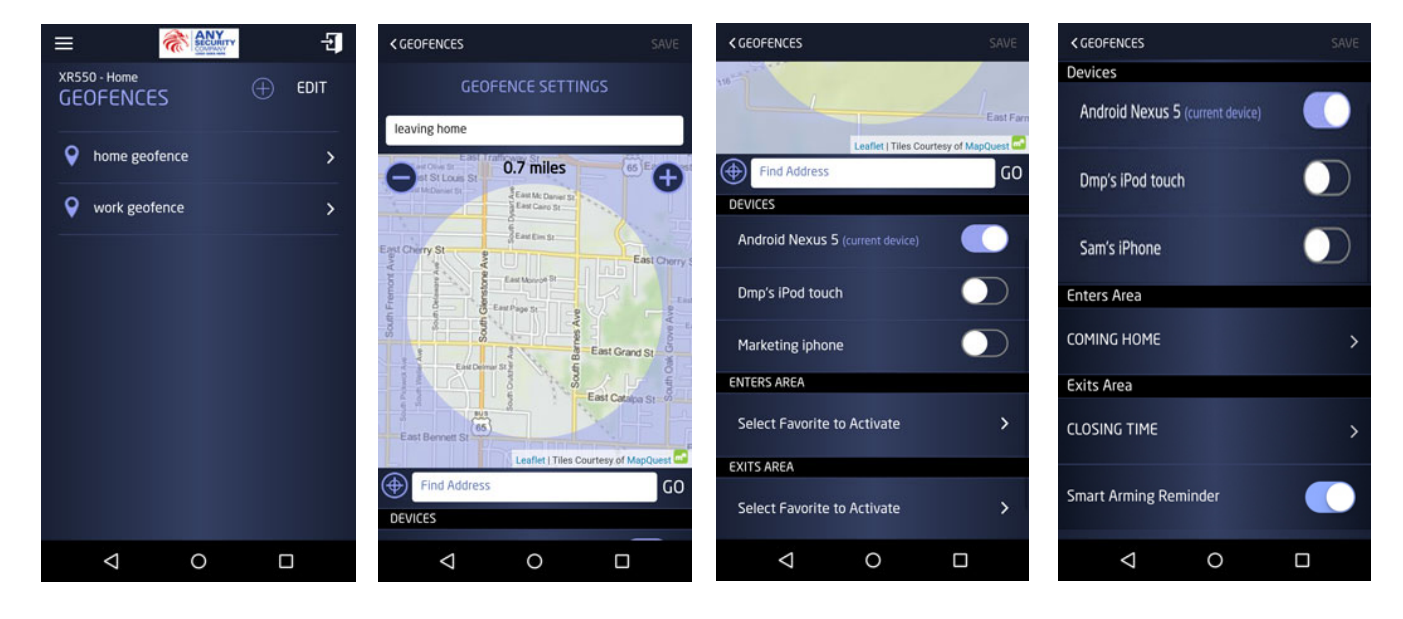

## **Geofence Smart Arming Reminder**

A Smart Arming Reminder option is provided for each Geofence to push notify a Geofence creator that they have left without arming the system.

When Smart Arming Reminder is enabled and the creator of the Geofence is the last device to leave, the creator will receive a notification to arm the system if the system is disarmed.

For complete information on these features, see the Virtural Keypad Help Page on the App.

#### **Obtaining the New Software**

Virtual Keypad App updates are available for download free of charge from the Google Play Store.

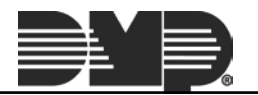